# **Uncharted Waters Alternative Mates Tutorial**

by citanes26

Updated on Feb 23, 2005

Uncharted Waters (SNES Emulator Version) Alternative Mates Tutorial

By: Paul MacPherson (citanes26@yahoo.com) Version Date: September 29th, 2003

Please view this guide in a 10-point courier font to have it look proper.

Copyright

 $=$ 

This tutorial is copyrighted to me, Paul MacPherson. It took me a lot of time fiddling with a hex editor to figure this stuff out, so I would appreciate being credited where it's due. I don't think there'll be too many updates, but this tutorial can only be updated by me, and will only be posted to www.gamefaqs.com. If you'd like to use it on your site, please email me and I'll explain to you my conditions for doing so.

# Disclaimer

# ==========

This guide is to be used at your own risk. If you accidentally open your hard drive and overwrite the boot sector trying to change Marco's picture to the King of Spain, that's YOUR problem. I am not responsible for anything you do as a result of reading this guide.

### Important!

#### ==========

Using a hex editor is a lot like doing open heart surgery. You can do incredible things if you know what you're doing, but all it takes is one slip to create BIG problems. Before you do ANYTHING else, make a backup copy of the ROM image! All it takes is one byte out of place to make the game nothing more than a 1MB splotch of gobledeegook, and it's easy to screw up until you get the hang of things.

Now that we've gotten all that foolishness out of the way...

# Introduction

#### ============

This tutorial will tell you how to change the mates into basically anybody you want - the other fleet captains, pirates, the kings, the waitresses (if you want a little more "co-ed" fleet) - basically anybody who has a face in the game. To do this you're going to need a copy of the SNES Rom image, and a decent hex editor.

To use this tutorial, you're going to need the following:

- a working copy of the ROM image of the game
- a SNES emulator
- a decent hex editor
- a working knowledge of hexadecimal (how to convert decimal to hex)

All of those things except maybe the ROM image can be found on the internet fairly easily. Please don't email me asking exactly where, or for copies of them.

The process is fairly simple. Pick an existing mate to replace, then change all his stats around to suit your preferences.

========== Step 1

# ==========

First, you need to pick a mate to replace, and change his picture to another face in the game. If you just want to change the mate's name or stats, skip this step. Open the ROM file in a hex editor and go to the offset (in decimal) shown next to the mate's name below:

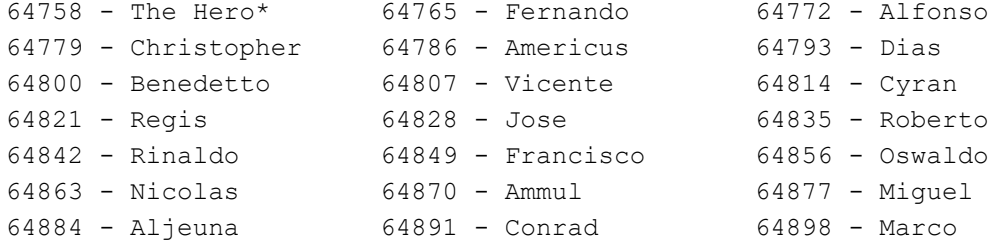

\* You can change yourself around a bit, but sometimes your picture will still come up as the default picture (like in the opening story).

At the offset, you need to change two bytes to something else to change the picture. For pictures of the main characters of the game (mates, waitresses, kings, etc) all you need to change is the first byte (the second one is always 00). There are, however, 1024 other possible faces to use. For these, you need to use the byte at the offset, as well as the next one (offset +1). Use the following table of picture codes to find the value you need to put in.

If you want to change the mate's starting sailing or battle level, you can do that here, too. A mate's sailing level is their picture offset -1, and their battle level is their picture offset -2. Make sure you enter a value in hex.

# Picture Codes - Main Characters

===============================

These are the values needed for the first byte of the picture. The second one is 00 for all of them.

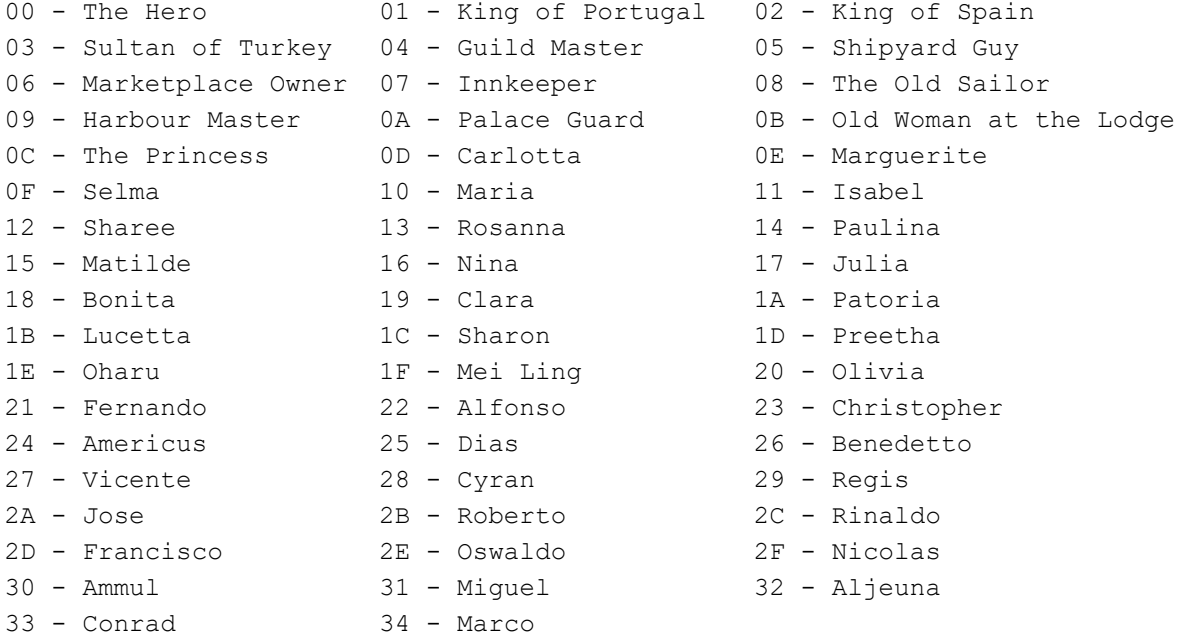

Picture Codes - Custom Faces ============================ There are 1024 other faces you can use, but you need to sort of put them together first. Each face consists of eyes, nose, mouth, coat and hat/hairstyle, and you have four options for each. European Guy #1 --------------- Byte 1: (add up then convert to hex) 192 - wide open eyes 128 - squinting eyes 64 - scowly eyes 0 - normal eyes 48 - wide nose 32 - small nose 16 - "Harrison Ford" nose (you'll see what I mean) 0 - long nose 12 - small black mustache 8 - handlebar mustache 4 - smiling 0 - normal 3 - blue coat over white collared shirt, small pointed beard 2 - green coat with yellow collar, full beard 1 - blue coat with green/yellow collar, sideburns 0 - Blue coat with white collar, clean shaven Byte 2: 10: blue hat 11: no hat 12: blue headband (looks ridiculous) 13: brown hat Can you follow it? A guy with scowly eyes (64), a long nose (+0), a handlebar mustache  $(+8)$ , green coat  $(+2)$  and blue hat would have the code 4A 10.  $(64 + 0)$  $+ 8 + 2 = 74 = 4A$  in hex). Nothing to it. European Guy #2 --------------- Byte 1: (add up then convert to hex) 192 - angry eyes 128 - sad/worried eyes 64 - normal eyes 0 - scowly eyes 48 - short nose, BIG upper lip 32 - big nose 16 - small nose 0 - normal nose 12 - extra frowning 8 - open mouth 4 - almost smiling 0 - frowning

```
3 - green coat over white shirt
2 - gold coat over green shirt
1 - frilly gold collar thing (looks like something clowns wear)
0 - green coat with yellow/red collar, clean shaven
Byte 2: 
14: blue, metallic looking hat, red hair
15: green "robin hood" hat, red hair
16: no hat, reddish black hair
17: no hat, poofy red hair
The Turkish Guy
---------------
Byte 1: (add up then convert to hex)
192 - almost squinting eyes
128 - almost angry eyes
64 - closed eyes
0 - normal eyes
48 - flat nose
32 - small, thin nose
16 - long nose
0 - normal nose
12 - mouth almost open, almost frowning
8 - almost smiling, mustache and beard aren't connected
4 - almost frowning
0 - open mouth
3 - green coat over blue/white shirt
2 - green robe
1 - red/green robe
0 - blue robe
Byte 2: 
18: green turban
19: blue turban
1A: red turban with gold stripe
1B: reddish/orange turban
The Pirate
----------
Byte 1: (add up then convert to hex)
192 - eyepatch
128 - squinting eyes
64 - shifty eyes
0 - normal eyes
48 - normal nose
32 - long nose
16 - wide nose
0 - normal (slightly rounder) nose
12 - smiling, small neat mustache
8 - frowning, long mustache
4 - smiling, mouth almost open, small neat mustache
```
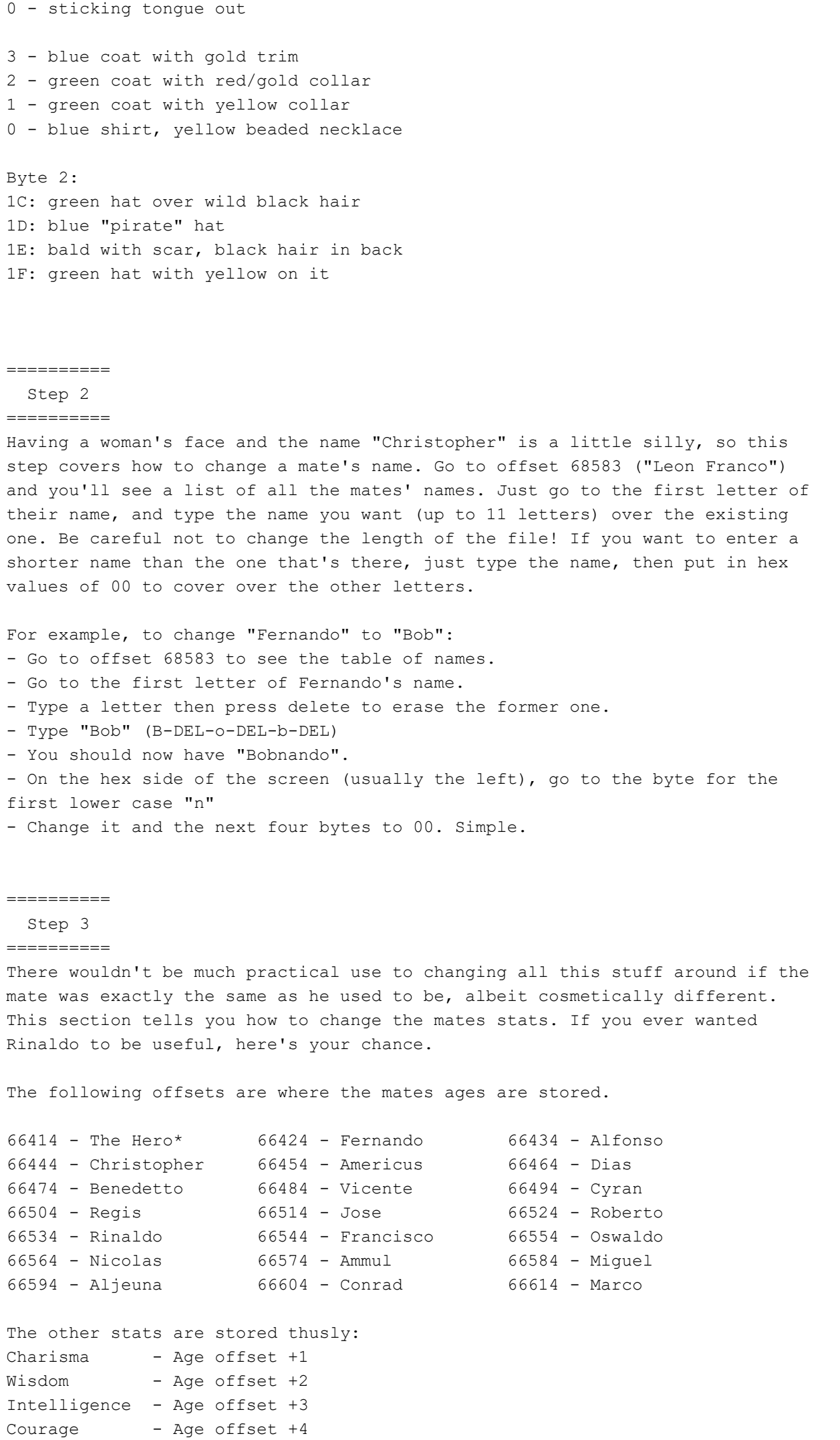

Strength - Age offset +5

\* Changing any of the hero's stats other than age is pointless, since you have to "roll" them at the beginning of the game anyway.

I mentioned back in the picture step that if you wanted to change the mate's starting sailing or battle level, the sailing level is stored at their picture offset -1, and their battle level at their picture offset -2.

And that's it!

Here's a couple of walkthroughs to get you started:

How to Change Marco into Olivia ===============================

Here's an example to help you get started. This will show you how to change the mate Marco (the easiest mate to find and get) into Olivia (the waitress in Antwerp).

First, go to offset 64898, where Marco's picture information is stored. Change the 34 that's there into a 20 (Olivia's face). Leave the 00 in byte 2 of the picture alone.

Next, go to offset 68883 and change the name "Marco" to "Olivia", being careful not to increase the length of the file by one extra byte.

Finally, go to offset 66614, change Marco's age from 14 to something a little older (say, 20), and fine tune the other stats if desired.

# How to Change Francisco into a Pirate

=====================================

Francisco, although a great sailing navigator, is just plain lousy when it comes to battle. Here's how to make him into the bloodthirsty pirate you always wanted.

First, go to offset 64849 and change the two bytes from 2D00 to DB1E. That's a pirate with an eyepatch, wide nose, long mustache, blue coat and blue hat.

Now, go to offset 68778 and change "Francisco" to "Ol Evil Eye" or something else that sounds like a pirate name.

Finally, go to offset 66544 and change his age from 18 to something like 40. Obviously, the other stats are going to have to change to reflect his new career. His courage and strength (offsets 66549 and 66550, respectively) need to be increased, but since pirates are pretty stupid, be sure to drop intelligence and wisdom a bit. Now, change his sailing level (offset 64848) to something like 7, so he can sail that galleon pirate ship without it drifting all over the place, and put his battle level (offset 64847) at something like 10 to make him a really good battle navigator.

## Finishing Touch

# ===============

If you made one or more of the mates female, you might want to change a line in the game's text to reflect this: If you have no mates but try to buy a ship, the old sailor will tell you that "There's no man to navigate."

To fix this, go to offset 312608 and change "man" to "one".

There might be other instances of this, but I can't think of any at the moment. And that's it! Hopefully this helped to make the game more interesting for you.

Paul citanes26@yahoo.com

This document is copyright citanes26 and hosted by VGM with permission.